# PB173 – Ovladače jádra – Linux III.

### Jiří Slabý

ITI, Fakulta Informatiky

<span id="page-0-0"></span>12. 10. 2010

### **LDD3 kap. 4** (zastaralá)

### **Jak zjistit chybu v jádře**

- Ladicími výpisy
- Výstupem přes soubor (obsah velkých bufferů apod.)
- $\bullet$  Pád  $\Rightarrow$  analýza Oops
- Regrese  $\Rightarrow$  qit bisect
- **Automatické nástroje**
- $\bullet$  (Debugger kgdb a další)

 $\bullet$  . . .

# *vpisy*

### ● printk již známe

### $\bullet$  Před formátovací řetězec se vkládá KERN  $\star$

- $\bullet$  Řetězec ve formě  $\lt$ číslo>
- Sděluje úroveň (důležitost) zprávy
- **· Definované v linux/kernel.h**

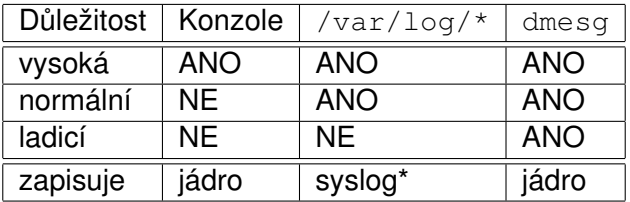

*Obvykle´ nastavenı´*

Úroveň ovlivňuje, co se kde zobrazí

- o dmesg nastavit nelze
- Nastavení syslogu závislé na systému
- **Nastavení konzole** 
	- /proc/sys/kernel/printk
	- 4 čísla:
		- **1** *Zprávy s vyšší úrovní se objeví na konzoli* **(dmesg -n)**
		- 2 Zprávy bez úrovně dostanou tuto
		- <sup>3</sup> Minimum pro bod 1
		- 4 Nevyužito
	- $\bullet$  Hodnota 8  $\Rightarrow$  všechno dění
		- Např. při "hard-locku"

### **Demo:**  $pb173/03 + /proc/sys/kernel/printk + dmesq -n$

### **Volba úrovně s rozvahou**

- Nechceme 10G /var/log/messages (DEBUG)
- Nechceme spoustu hlášek na konzoli (WARNING, ERR)

# Cíl výpisů

### **Co vše může být konzole pro výpisy**

- $\bullet$  tty0-tty\* (co když stroj umře?)
- **Sériová konzole** (ttyS\*)
- $\bullet$  Síťová konzole (netconsole)
- $\bullet$  Všechno, co se zaregistruje pomocí  $\texttt{register}$ console

### Nastavení pomocí parametru jádra (modulu)

- $\bullet$  console=tty1
- $\bullet$  console=ttyS0
- $\bullet$  netconsole=...

#### **Documentation/console/console.txt Documentation/serial-console.txt**

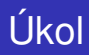

#### **Použití netconsole**

- **1 Na hostovi:** nc -ul 0.0.0.0 60000
- 2 dhclient, je-li třeba
- $\theta$  dmesg -n 8 (vypisovat vše)
- <sup>4</sup> modinfo netconsole
- <sup>5</sup> modprobe netconsole netconsole=@/,60000@10.0.2.2/
- **6 Např.** echo h >/proc/sysrq-trigger

Vı´ce informacı´ v **Documentation/networking/netconsole.txt**

- Mnoho dat
	- Znepřehlednění (typické pro ACPI, iwlwifi)
	- Nestíhá se posílat na konzoli (ztráta informací)
	- **e** *Rešení* **(částečné)**: if (printk\_ratelimit()) printk();
- **•** Binární data
	- o dmesg zobrazuje jen textová data
	- **o** *Řešení* **(částečné):** print\_hex\_dump\_bytes (linux/kernel.h)

**Mnoho binárních dat se předává pomocí speciálních souborů** 

- Většinou v /sys/kernel/debug/
	- · Pokud ne: mount -t debugfs none /sys/kernel/debug/
- **Documentation/filesystems/debugfs.txt**
- **linux/debugfs.h**
- debugfs create dir, debugfs\_create\_file (file\_operations), debugfs create symlink, debugfs create u{8,16,32,bool}, debugfs\_remove
- $\bullet$  Lze si předat data, jsou pak v inode->i private v open

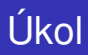

### Vytvoření položek v debugfs

- **1** Vytvořit adresář
- 2 Vytvořit v něm soubor (u16)
	- Vrací např. 11320
- <sup>3</sup> Přeložit, vložit do systému
- 4 Přečíst soubor
- $\bullet$  Chci-li znát komunikaci jádro  $\leftrightarrow$  program
- **man strace**
- Zachytává syscally
- Vypisuje jejich parametry na STDOUT

**Demo**: strace -e open, read cat  $\ldots$  /debug/ $\ldots$ 

# **SysRq**

- System-request (Alt-PrintScreen)
- Funguje (většinou) i po pádu systému
- **Zapnuti:** sysctl kernel.sysrq=1
- **Documentation/sysrq.txt**

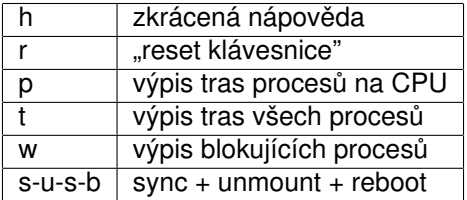

*Prˇı´klady SysRq*

Pozn.: v Qemu lze vyzkoušet v ovládací konzoli (Ctrl-Alt-2) příkazem sendkey alt-sysrq-p

## Analy´za Oops

```
my\text{-}\text{init} ( void ) { char *ptr = (void *)5; *ptr = 5; }
```

```
BUG: unable to handle kernel NULL pointer dereference at 00000000000005
IP: \lceil < ffffffffa0039042 > \] my_init+0x12/0x30 \lceilpb173 \]
PGD 3 daff067 PUD 3c713067 PMD 0
Oops: 0002 [#1] SMP
last sysfs file: /sys/devices/system/...
CPU 0
Modules linked in: pb173(+) mperf fuse ...
Pid: 2506, comm: insmod Not tainted 2.6.36-rc4-16-default #1 / Bochs
RIP: 0010:[<ffffffffa0039042>] [<ffffffffa0039042>] my_init+0x12/0x30
     [pb173]
RSP: 0018: ffff88003c741f28 EFLAGS: 00010292
RAX: 0000000000000017 RBX: f f f f f f f f a 0 0 3 9 1 8 0 RCX: 0000000000000e91
. . .
CR2: 0000000000000005 CR3: 000000003bb47000 CR4: 00000000000006 f 0
Process insmod (pid: 2506, ...)
Stack : ...
Call Trace:
 \vert <ffffffff810002da > do_one_initcall+0x3a/0x170
 \vert \langle \, \text{fffffff6108f69a} \, \rangle \vert sys_init_module+0xba/0x210
 \sqrt{\frac{1}{1}} ffffffff81002efb > system_call_fastpath+0x16/0x1b
 [<00007fc3386320ba >] 0x7fc3386320ba
Code: ... e8 63 c8 41 e1 <c6> 04 25 05 00 00 ...
```